# **Chat with AI**

# Creates suggestions for lesson planning and content

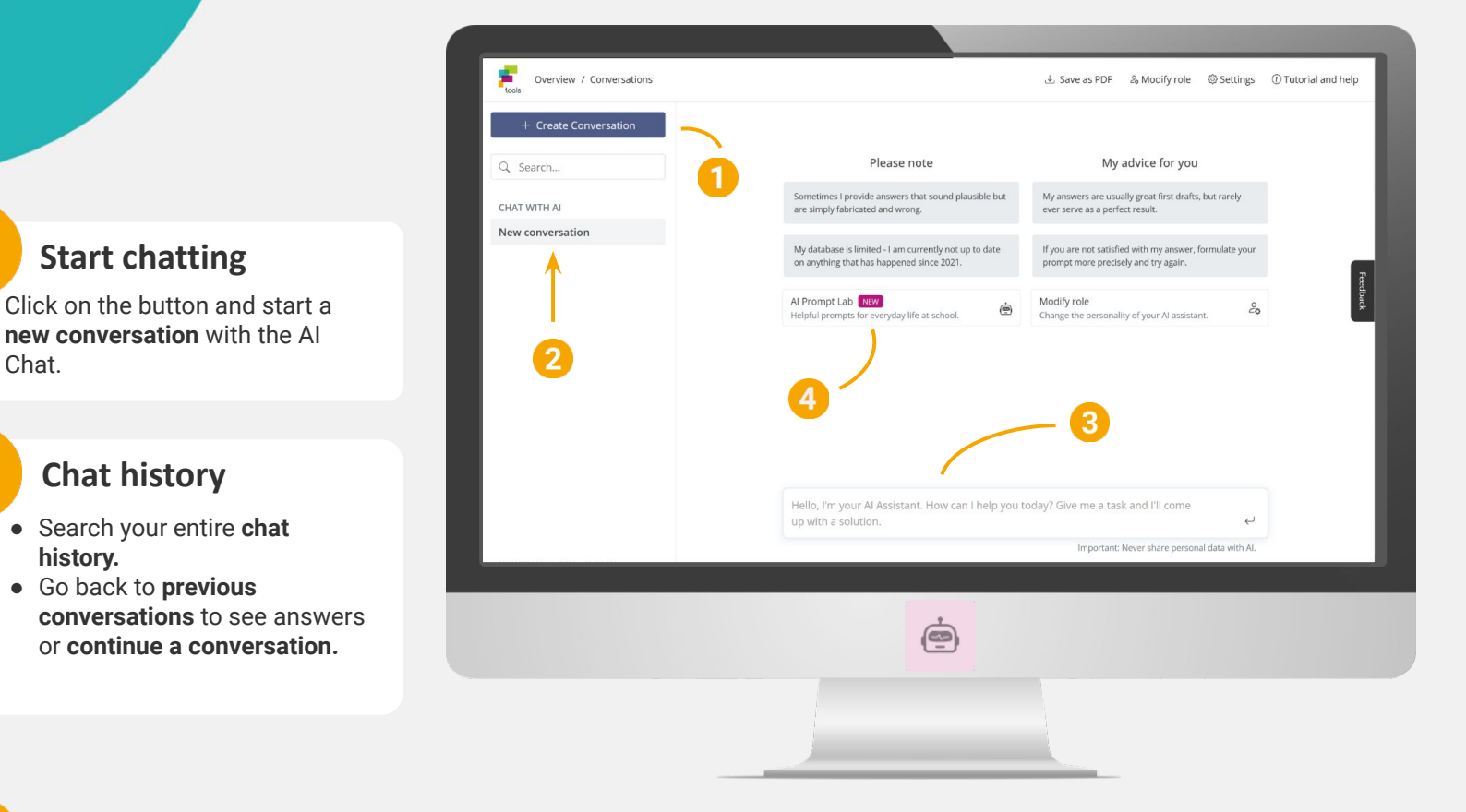

# **The chat window**

Chat with the AI by typing your questions or specific prompts into the chat window. The following tips will help you get the best results:

#### **Tip 1: Try and adjust**

If you are not satisfied with the result, keep tweaking your request until you get closer to what you want.

#### **Tip 2: Be clear**

Formulate clear requests, preferably in the imperative, to avoid imprecise responses.

#### **Tip 3: Be specific**

Generalizations lead to superficial answers, so always try to make your request as specific as possible.

# **Prompt lab**

**Start chatting**

**Chat history**

● Go back to **previous**

**history.**

● Search your entire **chat**

Chat.

Select pre-designed prompts and get instant results on a variety of topics.

#### **Lesson preparation**

Specify learning objectives or create lesson plans.

#### **Create assignments and texts**

Glossaries, vocabulary lists, exercises, letters to parents

#### **Edit texts**

Translate, rewrite, simplify, and modify texts.

### **Ideas for your lesson**

- Translate letters to parents in **different languages.**
- Create **suggestions for tasks** and get **sample solutions**.
- Have **lists of materials for experiments** drawn up.
- Have complex texts **reworded** or **summarized** in a short and age-appropriate way.
- Have the **most important information** on a topic selected for you.
- Create or revise **code snippets.**
- Let your students chat with the AI by giving them **data-secure access** to the AI Chat tool using the **fobizz Shared Spaces.**

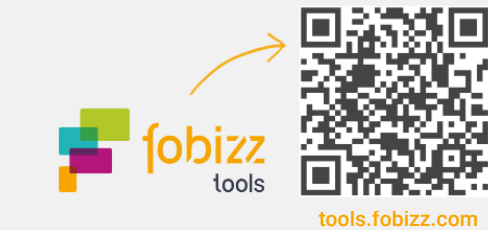

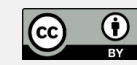

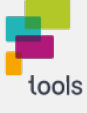

# **The fobizz AI Image Generator**

Transforms text descriptions into creative images

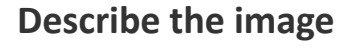

- Enter your **description** of the desired image into the **text box.**
- Use **adjectives** to achieve a more **precise result**.
- Include information about the background and describe the entire scenery of your image.

**Download the image**

Are you satisfied with your image? **Download the result** by clicking the button.

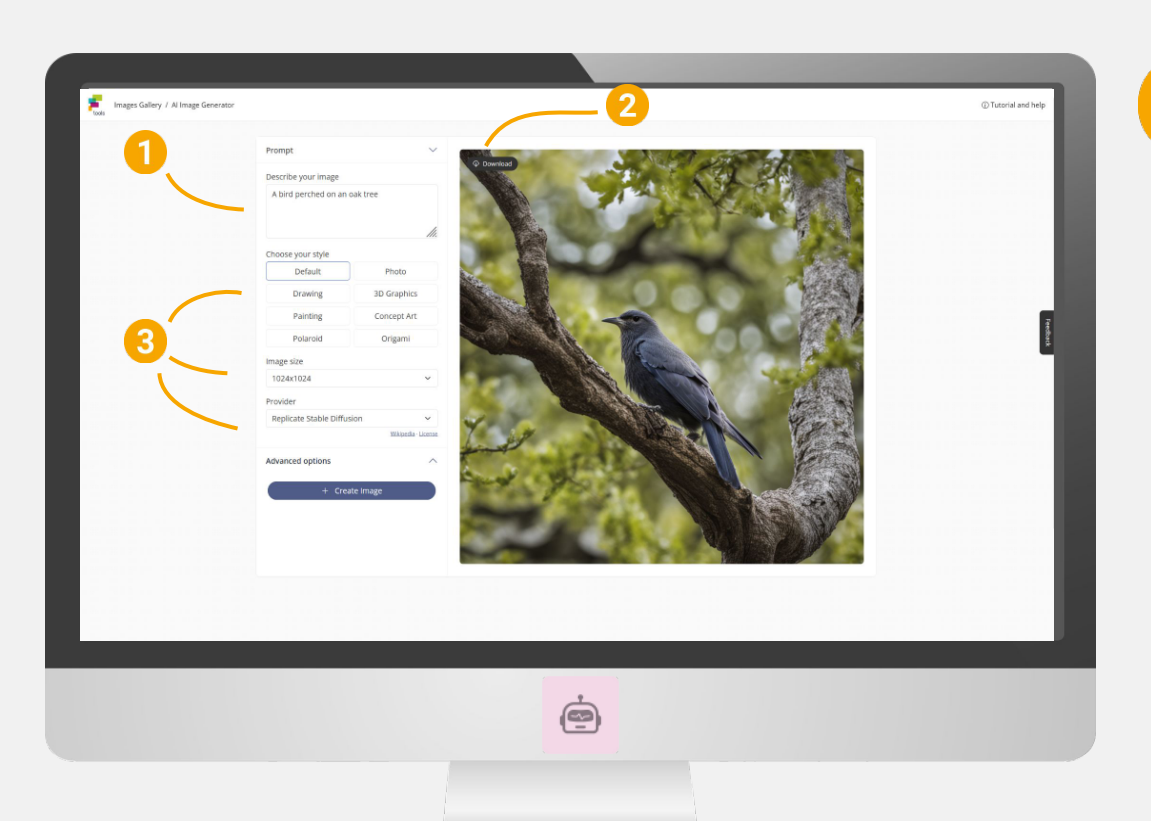

### **Writing image prompts Ideas for your lesson**

- Use bullet points.
- Focus on specific elements in the fore-/and background.
- Include adjectives and adverbs for precise results.
- Add the style you are looking for or name an artist or a work of art for reference.
- Not satisfied with the generated image? Customize the prompt by deleting or adding aspects.

- Generate ready-to-use images **without copyright restrictions**.
- **● Illustrate teaching materials** and **visualize assignments.**
- Create **multiple versions** of images by trying out different styles.
- Discuss associations, styles and **creative possibilities** with your students.
- Use images to **engage visual learners**.
- Let your students visualize **texts and presentations** by giving them data-secure access to the image generator via **fobizz Shared Spaces.**

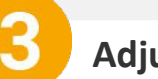

#### **Adjust your image**

There are different ways to **make changes to your image.**

#### **Choose a style:**

Click on one of the different styles to make your AI image more **photorealistic** or look more **like a painting.**

#### **Image size:**

Select the size that best suits your **needs**.

#### **Provider:**

Choose from a variety of **AI providers** to get the best possible result.

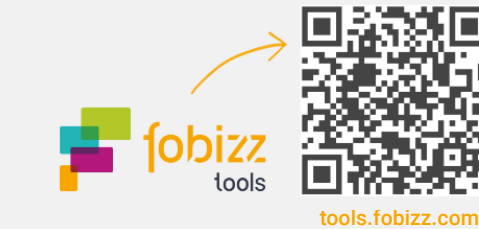

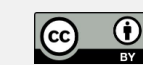

# **The fobizz AI Transcription Tool**

Turn video and audio files into text

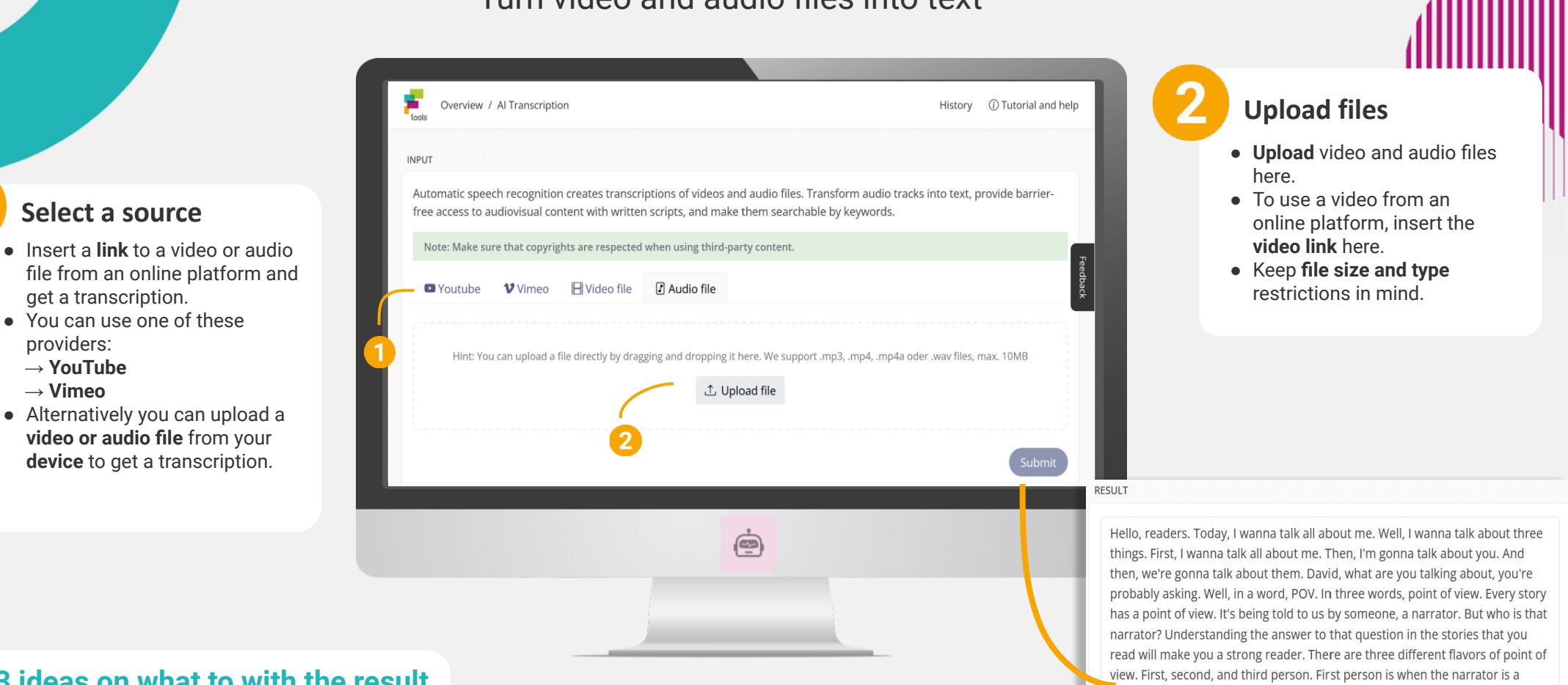

character in the story. They use words like I, me, and my. Here's an example. I bolted out of bed, grabbed my backpack, and rushed out the door. Today was /

**Copy** 

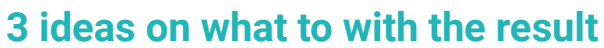

- Search video/audio files for content that's **relevant for your class**. Use the results to generate **written assignments**.
- Use the Chat with AI Tool to continue working with the transcription. For example, you can get **customized texts** for different students.
- Chat with AI can also assist you in generating texts for assignments or **Q&A cards**.

#### **Ideas for your lesson**

- Turn **voice recordings** and **videos** into text and use the transcripts for classroom activities.
- Ensure **accessibility** to audiovisual content with written scripts.
- Make the audio tracks of videos and podcasts **keyword** searchable.
- **● Combine** AI tools and receive summaries of video transcriptions using the **Chat with AI** tool.
- Increase student efficiency when working with videos and podcasts by providing them with data secure access to the transcription tool via **fobizz Shared Spaces**.

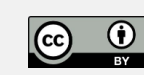

tools.fobizz.com

# **The fobizz AI PDF Chat**

# Search documents for information and have them prepared specifically for you

### **Upload file**

- Click this **button** and choose the document you want to upload.
- Alternatively you can use the **drag-and-drop** option to upload your file.

#### **Recently created documents**

- Find all **previously uploaded files**.
- You can **always** access previously created documents and continue the conversation with the AI.

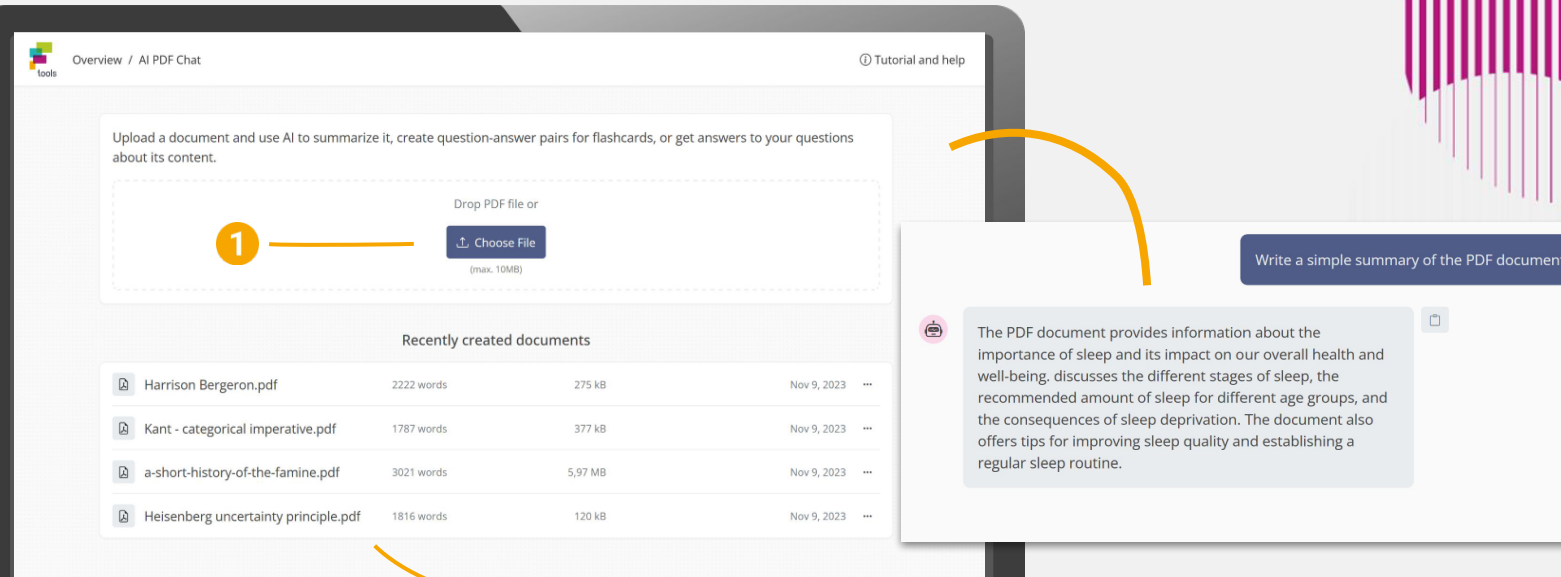

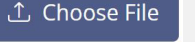

#### **Get started Ideas for your lesson**

- **● Ask questions** about the content of a PDF file.
- **●** Receive customized summaries of the **key points** for any text. Adjust the length and degree of complexity of the summaries.
- **● Search documents** for specific pieces of information and adjust the format to fit your requirements.
- Receive a ready-to-use outline of the contents of the PDF.
- Generate **Q&A sets** for tests and **assessments** based on the PDF document.
- Increase student efficiency when working with PDF files by providing them with data secure access to the PDF Chat with **fobizz Shared Spaces**.

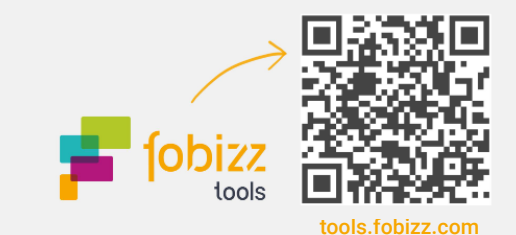

 $\Box$ 

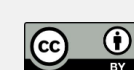

- Get started by **clicking the button.**
- Upload the document you want the AI to work with.
- **● Tip:** Use clear PDFs with distinctive **typography** and give your file a **unique name** beforehand so you can recognize it later.
- Incorporate the results into **your teaching** or let your **students** experiment with the AI PDF Chat.

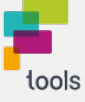

# **The fobizz AI Character Chat**

Chat with historical or fictional characters

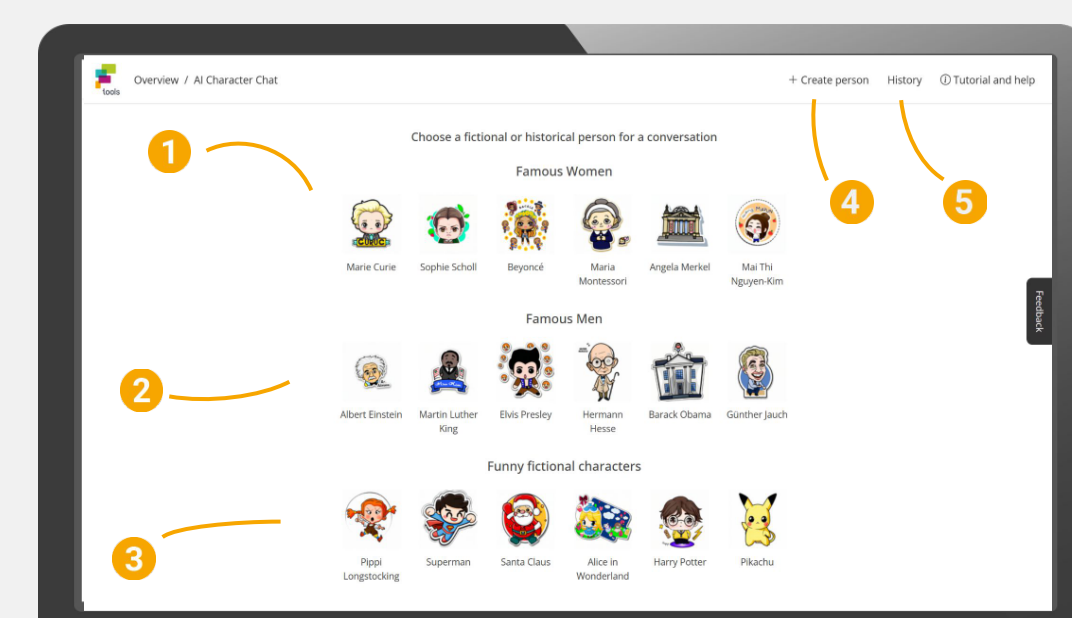

#### **Famous women**

Click on one of the icons to start an AI-conversation with one of these famous and influential **women**.

**Famous men**

Click on one of the icons to start an AI-conversation with one of these famous and influential **men**.

### **Get started**

- Start a new AI-conversation by **clicking on one of the icons**.
- Type your **first question** into the chat window and the AI will reply as the character you chose.
- **● Tip:** Keep in mind that the AI's knowledge in this role may be limited.
- **●** Use the results for your **next lesson** or let your **students** experiment with the AI Character Chat through fobizz Shared Spaces.

### **Ideas for your lesson**

- Talk to **historical figures** about what happened in the past.
- **● Learn from experts** in their respective field and ask them about their experience.
- Conduct an **interview with** a **writer** about the genesis and background of their works.
- Test the possibilities and limits of artificial intelligence by chatting with **funny characters**.
- Choose your favorite person or character as a **study coach.**
- Let your students experiment with the AI Character Chat by giving them access to the tool with **fobizz Shared Spaces**.

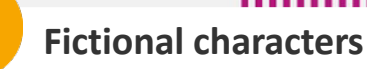

З

Click on one of the images to have an AI conversation with a well-known **fictional character** from a novel. movie or video game.

# **Create a persona**

Click on the button and chat with a **new persona**. Type in the name and the AI will imitate the defined person.

# **History**

- Here you can find all the **chat histories** you have had with people and characters so far.
- Resume chats whenever you want or review the **results**.

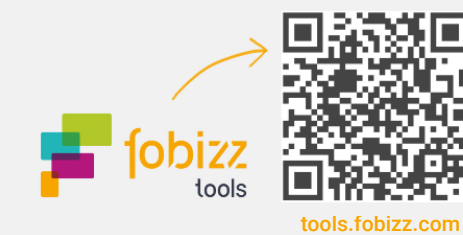

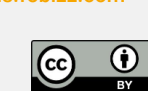

# **AI Grading Assistant**

# Generates grading suggestions and helps with corrections

### **Specify criteria**

The AI makes the correction based on the criteria you specify.

#### **Task description:**

State the task as precisely as possible so that the AI knows whether it has completed it sufficiently.

#### **Sample solution or scope:**

You can provide the AI with both content-related and formal criteria.

#### **Evaluation criteria:**

This section allows you to specify the exact criteria to be considered during the correction process.

#### **Language:**

# **What you should keep in mind**

- The AI-generated corrections should only be viewed as **suggestions** and should not be considered the final result.
- Be precise and accurate when entering the evaluation criteria to get a suitable correction tailored to your needs.
- Avoid providing personal information and use the pseudonymization option.

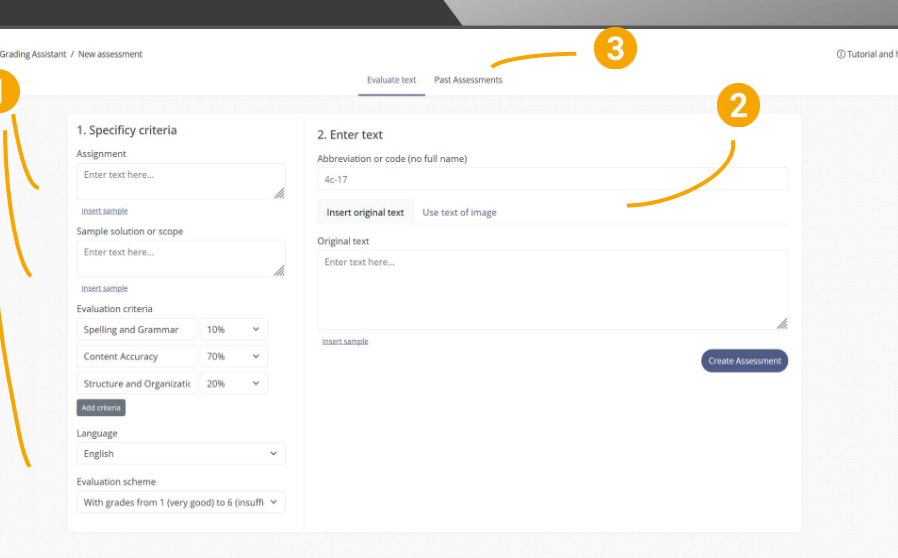

### **Ideas for your lesson**

- Receive **automatic error lists and corrections** for students' writing.
- Set your own grading criteria and receive **personalized feedback** and suggestions for improvement.
- Upload **photos of student writing** and have them transcribed and corrected with a single click.
- Select certain **grading criteria** and omit others to focus on the goal of the assignment.
- Provide **multiple solutions** for the AI to consider.
- **Combine AIs:** for example, have the Chat with AI tool solve your problem.

### **Paste text**

- Select an **abbreviation** to find the correction later.
- Paste the **student's work** as text or an image and let the AI correct it.

### **Past corrections**

Here you can find all **previous corrections** and associate them with the assigned abbreviation.

# Define the text language. **Try combining AIs**

Would you like some **support in defining the criteria**? Combine the AIs and let the Chat with AI Tool create a scope or sample solution for your task.

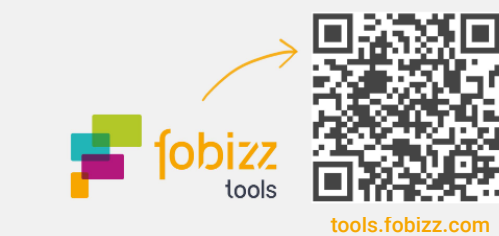

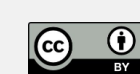